# **Sustavi poslovne inteligencije izvedeni naprednim Excel alatima**

**Dautović, Ivana**

#### **Undergraduate thesis / Završni rad**

**2019**

*Degree Grantor / Ustanova koja je dodijelila akademski / stručni stupanj:* **University of Pula / Sveučilište Jurja Dobrile u Puli**

*Permanent link / Trajna poveznica:* <https://urn.nsk.hr/urn:nbn:hr:137:119192>

*Rights / Prava:* [In copyright](http://rightsstatements.org/vocab/InC/1.0/) / [Zaštićeno autorskim pravom.](http://rightsstatements.org/vocab/InC/1.0/)

*Download date / Datum preuzimanja:* **2024-05-14**

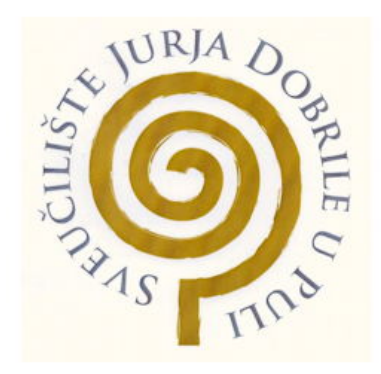

*Repository / Repozitorij:*

[Digital Repository Juraj Dobrila University of Pula](https://repozitorij.unipu.hr)

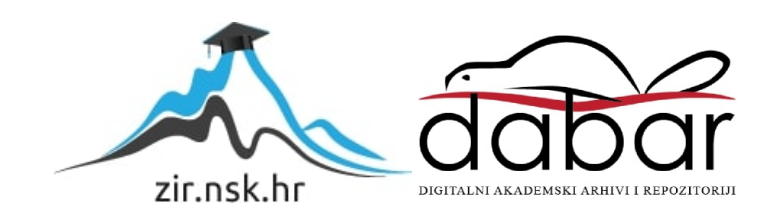

Sveučilište Jurja Dobrile u Puli Fakultet informatike

**IVANA DAUTOVIĆ**

#### **SUSTAVI POSLOVNE INTELIGENCIJE IZVEDENI NAPREDNIM EXCEL ALATIMA**

Završni rad

Pula, rujan, 2019. godine

Sveučilište Jurja Dobrile u Puli Fakultet informatike

## **IVANA DAUTOVIĆ**

#### **SUSTAVI POSLOVNE INTELIGENCIJE** IZVEDENI NAPREDNIM EXCEL ALATIMA

Završni rad

**JMBAG:** 0303061741, redovan student **Studijski smjer:** Informatika

**Predmet:** Sustavi poslovne inteligencije **Znanstveno područje:** Društvene znanosti **Znanstveno polje:** Informacijske i komunikacijske znanosti **Mentor: doc. dr. sc. Siniša Sovilj**

Pula, rujan, 2019. godine

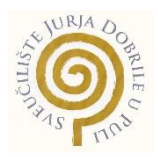

## IZJAVA O AKADEMSKOJ ČESTITOSTI

Ja, dolje potpisani \_\_\_\_\_\_\_\_\_\_\_\_\_\_\_\_\_\_\_\_\_\_\_\_\_, kandidat za prvostupnika \_\_\_\_\_\_\_\_\_\_\_\_\_\_\_\_\_\_\_\_\_\_\_\_\_\_\_\_\_\_\_\_\_\_\_\_\_\_\_\_\_\_\_\_\_\_ovime izjavljujem da je ovaj Završni rad rezultat isključivo mojega vlastitog rada, da se temelji na mojim istraživanjima te da se oslanja na objavljenu literaturu kao što to pokazuju korištene bilješke i bibliografija. Izjavljujem da niti jedan dio Završnog rada nije napisan na nedozvoljen način, odnosno da je prepisan iz kojega necitiranog rada, te da ikoji dio rada krši bilo čija autorska prava. Izjavljujem, također, da nijedan dio rada nije iskorišten za koji drugi rad pri bilo kojoj drugoj visokoškolskoj, znanstvenoj ili radnoj ustanovi.

**Student Student Student Student Student Student Student Student Student Student Student Student Student Student** 

\_\_\_\_\_\_\_\_\_\_\_\_\_\_\_\_\_\_\_\_\_\_

U Puli, \_\_\_\_\_\_\_\_\_, \_\_\_\_\_\_\_\_ godine

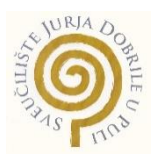

#### IZJAVA

#### o korištenju autorskog djela

Ja, \_\_\_\_\_\_\_\_\_\_\_\_\_\_\_\_\_\_\_\_\_\_\_\_\_\_\_\_\_\_\_\_\_\_\_\_\_\_\_ dajem odobrenje Sveučilištu Jurja Dobrile u Puli, kao nositelju prava iskorištavanja, da moj završni rad pod nazivom

\_\_\_\_\_\_\_\_\_\_\_\_\_\_\_\_\_\_\_\_\_\_\_\_\_\_\_\_\_\_\_\_\_\_\_\_\_\_\_\_\_\_\_\_\_\_\_\_\_\_\_\_\_\_\_\_\_\_\_\_\_\_\_\_\_\_\_

\_\_\_\_\_\_\_\_\_\_\_\_\_\_\_\_\_\_\_\_\_\_\_\_\_\_\_\_\_\_\_\_\_\_\_\_\_\_\_\_\_\_\_\_\_\_\_\_\_\_\_\_\_\_\_\_\_\_\_\_\_\_\_\_\_\_\_

koristi na način da gore navedeno autorsko djelo, kao cjeloviti tekst trajno objavi u javnoj internetskoj bazi Sveučilišne knjižnice Sveučilišta Jurja Dobrile u Puli te kopira u javnu internetsku bazu završnih radova Nacionalne i sveučilišne knjižnice (stavljanje na raspolaganje javnosti), sve u skladu s Zakonom o autorskom pravu i drugim srodnim pravima i dobrom akademskom praksom, a radi promicanja otvorenoga, slobodnoga pristupa znanstvenim informacijama. Za korištenje autorskog djela na gore navedeni način ne potražujem naknadu.

U Puli, \_\_\_\_\_\_\_\_\_\_\_\_\_\_\_ (datum)

en de la provincia de la provincia de la provincia de la provincia de la provincia de la provincia de la provi

\_\_\_\_\_\_\_\_\_\_\_\_\_\_\_\_\_\_\_

Sadržaj

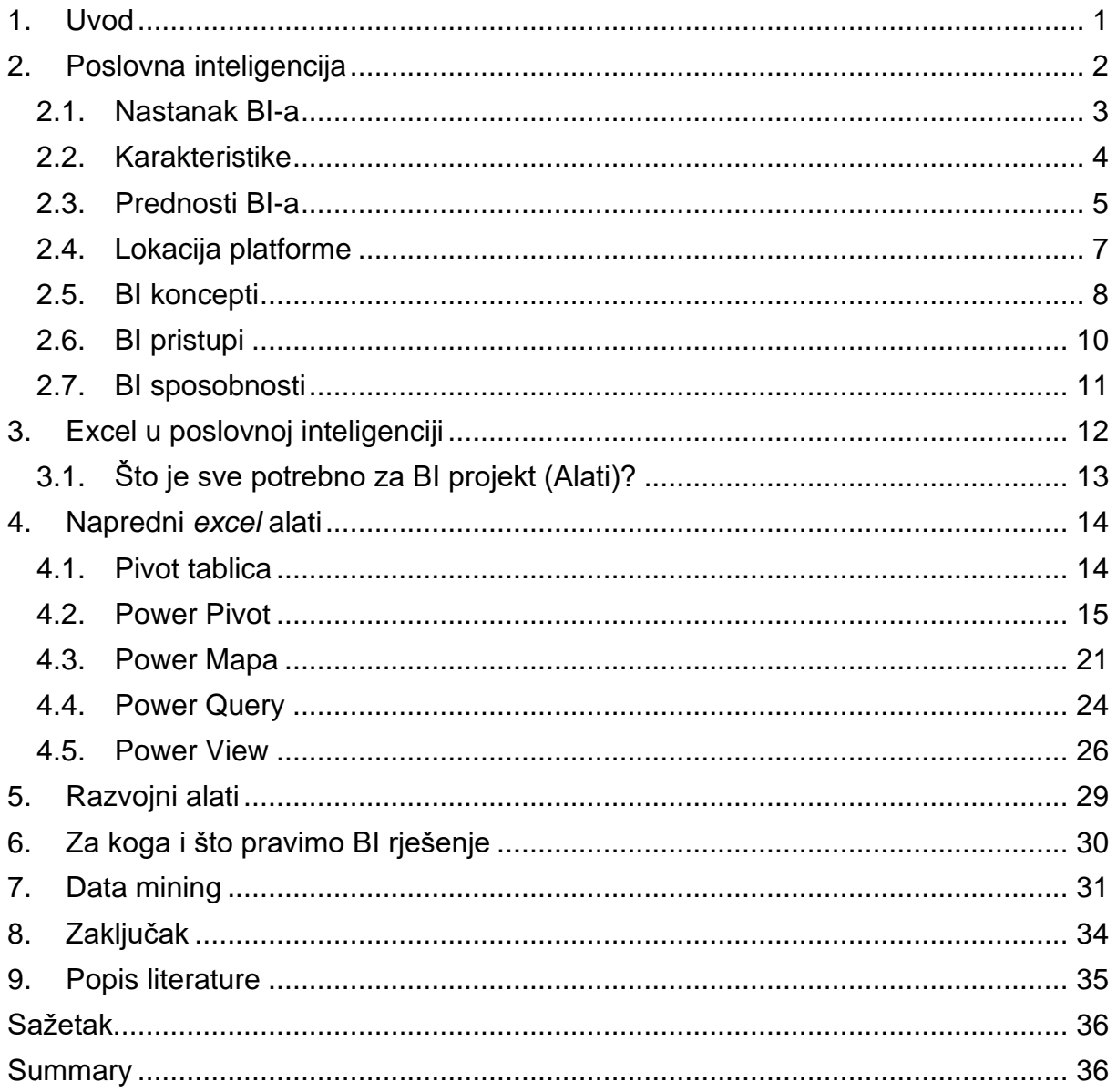

#### <span id="page-6-0"></span>1. Uvod

Kao što znamo, gdje god se uputili, informacije su nam nadohvat ruke što znači da u bilo kojemu poslovanju je bitno s kojim informacijama raspolažemo i na koji način ih možemo pronaći, dobiti, zadržati i procesirati. S obzirom da se informacije gomilaju, teško je pronaći način kako ih kontrolirati, ali poslovna inteligencija nam to omogućava jer upravo je to njen glavni zadatak; uz pomoć vlastitih alata, aplikacija i metodologija nas dovodi do što lakšega vođenja poslovanja, tj. upravljanjem informacija onako kako smo mi kao osnivač projekta zamislili. Danas, možemo pronaći razne alate koje poslovna inteligencija koristi, ali ovaj završni rad će se bazirati samo na naprednim Excel alatima. U napredne Excel alate ubrajamo: Power Pivot, Power Query, Power View i Power Map. Svaki od alata ima svoje posebno poglavlje te će kroz primjere biti objašnjeno kako koji funkcionira, a zatim koje razvojne alate možemo koristiti u projektu. Pri ulasku u izgradnju projekta, bitno je znati što mi to zapravo želimo izgraditi i za koju publiku što će biti pojašnjeno pri kraju završnog rada. Nadalje, poglavlje o data miningu govori nam zašto je jedan od najrazvijenijih alata poslovne inteligencije te zašto bi ga bilo korisno koristiti u svojemu poslovanju. Na kraju, cilj nam je predstaviti Excel kao izvanredan, moćan i jeftin ključni element u sustavima poslovne inteligencije.

#### <span id="page-7-0"></span>2. Poslovna inteligencija

Poslovna inteligencija kao pojam predstavlja skup teorija, metodologija, arhitektura te tehnologija koje pretvaraju podatke u značajne i korisne informacije za poslovne svrhe. Što znači da kako bi dobili BI rješenje potrebno je slijediti teorije u definiranju procesa na način da podatkovni model upotrebljava određene metodologije koje omogućuju da ostvarimo određenu učinkovitost tokom ostvarivanja projekta te održavanje istog koje nadalje određuju točnu arhitekturu koja daje prikladan povratak investicije (ROI) koji je baziran na koristi koju dobivamo od samog BI projekta, te na kraju je bitno odabrati skup tehnologija koji odgovara našem projektu.<sup>1</sup>

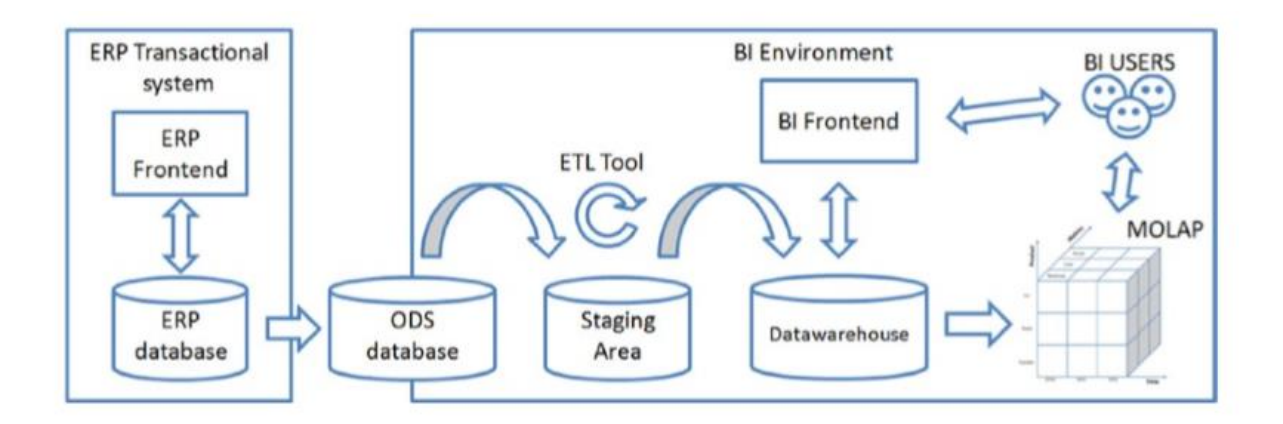

Slika 1. Komponente BI sustava (Izvor: Albert Nogués, Juan Valladares (auth.) - Business Intelligence Tools for Small Companies - A Guide to Free and Low-Cost Solutions (2017))

Za početak, ERP (*Enterprise Resource Planning*) je pojam koji integrira funkcije bitne za poslovanje poput upravljanja zalihama i narudžbama, računovodstvo, ljudski resursi te CRM (*Customer Relationship Management*) u jedan sustav kako bi upravljao cijelom organizacijom. ERP zapravo predstavlja jednu zajedničku bazu podataka koja je sposobna podržati više funkcija koja su korištena od strane različitih poslovnih odjela.

ODS (*Operational Data Store*) predstavlja bazu podataka koja pohranjuje podatke iz različitih izvora te koja iste šalje do operacijskih sustava i skladišta podataka. Točnije,

<sup>1</sup> Nogués, A., Valladares, J.: Business Intelligence for Small Companies – A guide to Free and Low-Cost Solutions

u nju se pohranjuju kratkoročni podaci ili oni podaci koje trenutno koristi operacijski sustav ili aplikacija. Ujedno, njen bitan zadatak je što čisti i organizira podatke te osigurava da udovoljava poslovnim i regulatornim zahtjevima.

ETL (*Extract, Transform, Load*) je alat koji se koristi za građenje *datawarehousea*. Kada započnemo s procesom, podaci su uzeti iz izvornog sustava, pretvoreni u format koji se može analizirati te pohranjeni u određeni *datawarehouse* ili drugi sustav.

*Staging Area* je privremeno područje u kojem se pohranjuju podaci, što znači da je korišten kako bi se podaci što brže izvukli iz izvora podataka. U trenutku kada se podaci nalaze u *Staging Area* tada počinje proces spajanja podataka koji su došli iz različitih izvora podataka, transformacija te validacija.

Skladište podataka (*Data Warehouse*) se smatra jezgrom poslovne inteligencije. To su centralni repozitoriji gdje su podaci spremljeni. Služe za pohranjivanje trenutnih ili prošlih podataka kako bi se dalje koristili za analitička izvješća. BI front-end alat nam služi za pristup i nadgledanje tih podataka.

Uz pomoć *ETL* alata prebacujemo informaciju iz *ODS-a* do *Staging Area* gdje se vrši procesiranje informacija te se iste prebacuju u *Datawarehouse* kojemu ćemo pristupiti koristeći *BI front-end* alat.

#### <span id="page-8-0"></span>2.1. Nastanak BI-a

Poslovna inteligencija se 1989. godine od strane Howard Dresnera tumačila kao skup koncepata i metoda za poboljšanje donošenja poslovnih odluka koristeći sustave potpore koji su temeljeni na činjenicama.<sup>2</sup> No, s razvitkom iste možemo pronaći mnogobrojne reference za poslovnu inteligenciju u knjigama i online člancima.

Kada su se transakcijski sustavi proširili u poslovanju, tako se trebala uvesti kontrola nad velikom količinom podataka. Upravo zbog toga je BI potreban jer unatoč tolikoj količini podataka, BI ih uspijeva kontrolirati.

<sup>2</sup> Nogués, A., Valladares, J.: Business Intelligence for Small Companies – A guide to Free and Low-Cost Solutions

#### <span id="page-9-0"></span>2.2. Karakteristike

Nogués, A. Valladares, J. navode slijedeće kao jedne od glavnih BI karakteristika<sup>3</sup>:

## • **Skrivene bitne informacije**

➢ Pored informacija, znanje se može pronaći među količinom podataka kojom upravljamo i kako bi uspjeli izvaditi potrebnu informaciju iz iste je potrebno znanje o tome što točno tražimo s naznakom intuicije

## • **Točnost**

➢ Iako upravljamo sa velikom količinom podataka, bitno je znati izvor informacija radi vjernosti koju želimo ostvariti s kupcima

## • **KPI (***Key Performance Indicator***)**

➢ Kao što sam naziv pokazuje, KPI predstavlja mjeru podataka koja je korisna za mjerenje razvitka tvrtke

## • **On time**

➢ Mnogo je bitno dostaviti informaciju u pravo vrijeme, tj. kada je potrebna. Stoga, kako bi to postigli moramo prvo otkriti što to predstavlja kupcu

<sup>3</sup> Nogués, A., Valladares, J.: Business Intelligence for Small Companies – A guide to Free and Low-Cost Solutions

#### <span id="page-10-0"></span>2.3. Prednosti BI-a

Kod BI-a, razlikujemo direktne i indirektne prednosti koje dobivamo kad je BI alat točno implementiran i kada smo ostvarili točne performanse u BI sustavu.

#### Direktne prednosti

Ove prednosti dolaze u slučaju kada smo razvili dobru strategiju.

Nogués, A. Valladares, J. navode slijedeće<sup>4</sup>:

#### • **Optimizacija resursa**

➢ BI omogućuje informacije u obliku u kojem su nam potrebne. Također, pruža mogućnosti spremanja izvješća u obliku u kojem nam je potrebno

#### • **Ušteda**

➢ S korištenjem analize troškova, BI nam omogućuje uštedu novaca na mjestima gdje bi inače gubili ili ne ostvarivali dobit

## • **SVOT (***Single Version Of Truth***)**

- ➢ Služi kako bi se znalo da u tvrtki svi koriste isti sustav kako bi dobivali iste podatke
- *Single information responsible*
	- ➢ Određuje se jedan odjel ili pojedinac koji će voditi brigu o dolasku informacija
- *Self-service* **analiza**
	- ➢ Sami generiraju izvješća, tj. sve operacije koje im mi kao voditelji dopustimo
- *Detailed analysis capacity*
	- ➢ Ukoliko omogućimo moćan hardware, tada će analize biti točnije

<sup>4</sup> Nogués, A., Valladares, J.: Business Intelligence for Small Companies – A guide to Free and Low-Cost Solutions

#### Indirektne prednosti

Ove prednosti dolaze kao slučajnost tokom BI projekta.

Po Nogués, A. Valladares, J. razlikujemo<sup>5</sup>:

- Povećanje prodaje
	- ➢ Tokom prodaje proizvoda, već možemo vidjeti koji su nam stalni kupci i koji ih proizvodi zanimaju te na temelju toga uz pomoć BIa stvoriti određen uzorak po kojem možemo orijentirati marketinške strategije
- Smanjenje troškova
	- ➢ S dobro odabranim i jakim alatom za analizu ćemo moći kontrolirati procese te tako unaprijed skratiti troškove ili spriječiti iste
- Vjernost s kupcem
	- ➢ Možemo pratiti kupčevu reakciju na određenu marketinšku kampanju te isto analizirati evoluciju kupčevih nabavki te tako BI dopušta da se sve informacije skupe i onda možemo vidjeti jesu li proizvodi dostavljeni na vrijeme
- Afinitet proizvoda
	- ➢ Bitno je znati kako su određeni proizvodi povezani, tj. ako dolaze "u paru". Uz pomoć BI-a, ovdje se omogućuje analiziranje koji proizvodi idu u paru te tako olakšati kupcu određenu kupnju proizvoda
- Segmentacija korisnika
	- ➢ Segmentacija je korisna radi grupiranja korisnika na temelju njihovih preferencija. Tako možemo saznati više o kupcu što je korisno jer na taj način mu možemo pojednostaviti kupnju; metoda plaćanja, preferirane kategorije, period kupovanja i sl.
- Demografska analiza
	- ➢ Povezana s segmentacijom, demografska analiza je bitna kako bi

<sup>5</sup> Nogués, A., Valladares, J.: Business Intelligence for Small Companies – A guide to Free and Low-Cost Solutions

znali regije za koje smo zainteresirani

- Geografska analiza
	- ➢ Iako je povezana s segmentacijom i demografskom analizom, geografska je već širi pojam te nam se tako omogućuje veći spektar mape u kojem možemo identificirati broj kupaca i prodaje
- Analiza proizvodnog procesa
	- ➢ Sprječavamo suvišnu proizvodnju, tj. višak robe
- Analiza kvalitete
	- ➢ Bitna analiza za kvalitetu proizvoda ili usluga
- Analiza produktivnosti zaposlenika
	- ➢ Praćenje i analiziranje koliko određeni zaposlenik ima odrađenih sati, broj narudžbi ili pak neuspjele transakcije i sl.
- <span id="page-12-0"></span>2.4. Lokacija platforme

Razlikujemo tri opcije prilikom smještanja komoponenti koje će biti dio BI platforme<sup>6</sup>:

- *On-Premise*
	- ➢ Poslužitelji se nalaze unutar tvrtke. Zaduženi smo za održavanje i ažuriranje verzije OS-a i softvera
- *Cloud*
- ➢ Koriste se virtualni poslužitelji gdje se ne moramo brinuti o održavanju i ažuriranju jer to obavlja cloud tvrtka
- *Hybrid*
- ➢ Vrši se podjela poslužitelja; dio unutar CPD-a (*Continuing Professional Development*) i dio unutar cloud-a.

<sup>6</sup> Nogués, A., Valladares, J.: Business Intelligence for Small Companies – A guide to Free and Low-Cost Solutions

#### <span id="page-13-0"></span>2.5. BI koncepti

Po Nogués, A., Valladares, J. razlikujemo sljedeće BI koncepte<sup>7</sup>:

#### *1) DataMart*

➢ Pohranjuje informacije o jednom određenom odjelu

## **2) Logički model**

- ➢ Služi kako bi vidjeli koje su tablice međusobno povezane, koja polja se mogu pridružiti kojoj tablici
- ➢ Razlikujemo tri tablice:
	- o Tablica činjenica
		- Najveće tablice u modelu
		- Sadrže detalje o prodaji, troškovima i sl.
	- o Tablica veza
		- Bazirane na izravnim vezama koje su korištene da bi definirale logične hijerarhije poput tablice vremena
	- o Pregledne tablice
		- Master tablice
		- Identifikator koncepta i opis koncepta

## **3) Relacijski model**

- ➢ Ima takav naziv jer baza modela su zapravo relacije između podataka, koji su spremljeni u tablice
- ➢ Tablica sadrži stupce i svaki redak podataka je relacija koja postoji između različitih polja

#### **4) Normalizirani model**

➢ Cilj je smanjiti do minimuma redundantnost podataka te optimizirati troškove skladištenja na način da se izbjegne ponavljanje istih podataka

<sup>7</sup> Nogués, A., Valladares, J.: Business Intelligence for Small Companies – A guide to Free and Low-Cost Solutions

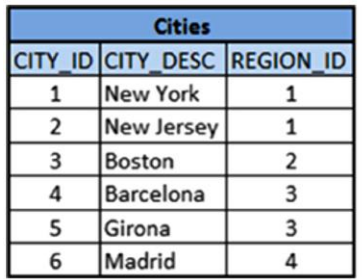

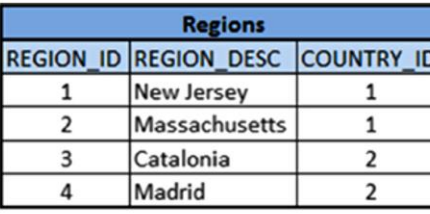

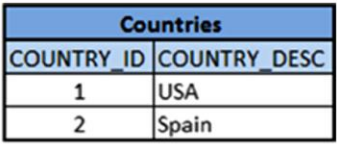

Slika 2. Normalizirani model (Izvor: Albert Nogués, Juan Valladares (auth.) - Business Intelligence Tools for Small Companies - A Guide to Free and Low-Cost Solutions-Apress (2017))

#### **5) Denormalizirani model**

➢ Nastoji poboljšati izvedbu upit na način da isključi pridruživanje tokom izvođenja. To postiže tako da se podaci ponavljaju na tablicama kako bi se smanjio broj pridruživanja koji su potrebni za rješavanje korisničkog zahtjeva

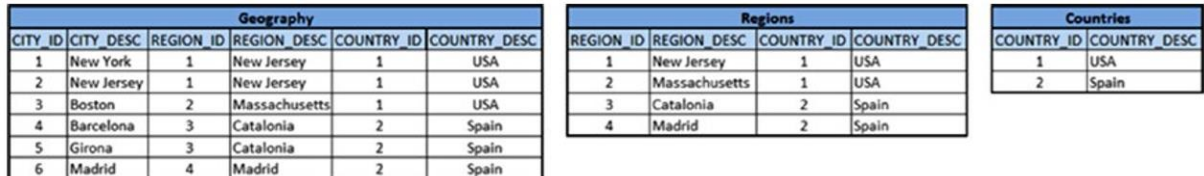

Slika 3. Denormalizirani model (Izvor: Albert Nogués, Juan Valladares (auth.) - Business Intelligence Tools for Small Companies - A Guide to Free and Low-

Cost Solutions-Apress (2017))

#### **6) Zvjezdasti model**

- ➢ Najčešće korišten
- ➢ Sastoji se od tablice činjenica

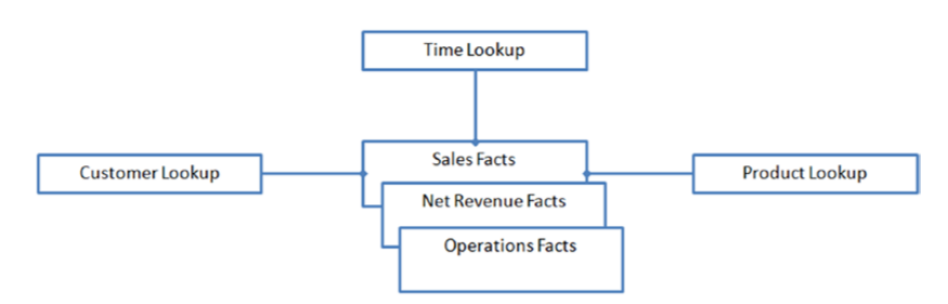

Slika 4. Zvjezdasti model (Izvor: Albert Nogués, Juan Valladares (auth.) - Business Intelligence Tools for Small Companies - A Guide to Free and Low-Cost Solutions-Apress (2017))

## **7) Pahuljasti model**

➢ Jezgra se nalazi u centru dok se ključne tablice nadovezuju na samu jezgru

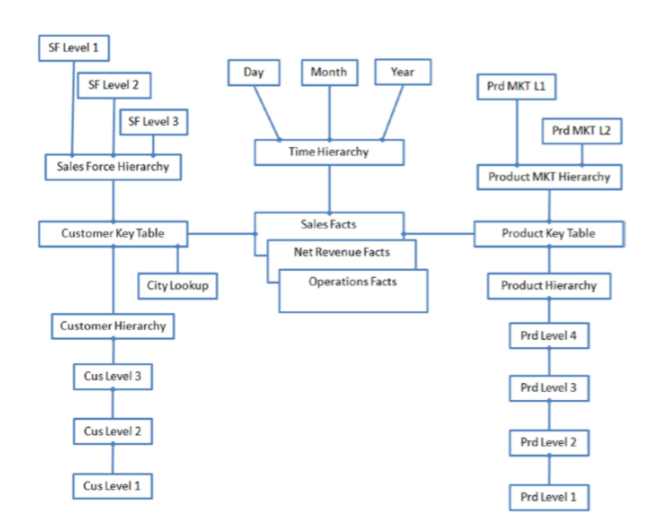

Slika 5. Pahuljasti model (Izvor: Albert Nogués, Juan Valladares (auth.) - Business Intelligence Tools for Small Companies - A Guide to Free and Low-Cost Solutions-Apress (2017))

#### <span id="page-15-0"></span>2.6. BI pristupi

Po Nogués, A., Valladares, J. su sljedeći pristupi koji se u BI mogu višestruko koristiti na jednoj platformi<sup>8</sup>:

#### **1) Upiti i izvješćivanje**

- ➢ Prvi korak u BI implementaciji
- ➢ Dohvaćanje informacija te analiziranje
- ➢ Nije nužno znanje SQL jezika

#### **2) Dijeljenje informacija**

- ➢ Pravljenje izvješća kako bi ih dijelili s ostatkom organizacije
- **3) Dashboarding**
	- ➢ Sadrži informacije o upozorenjima

#### **4) Unos podataka**

➢ Mogućnost brzog analiziranja informacije omogućujući korisniku

<sup>8</sup> Nogués, A., Valladares, J.: Business Intelligence for Small Companies – A guide to Free and Low-Cost Solutions

pristup određenom kanalu kako bi importirao vlastite podatke u BI sučelje

## **5) Otkrivanje podataka**

- ➢ Pojednostavljivanje kontrola i menu opcija
- ➢ Korisnik sam kreira dashboard

#### **6) MOLAP**

- ➢ *Multidimensional OnLine Analytical Processing*
- ➢ Baze koje su namijenjene kako bi olakšale bolje performanse u procesu upita
- ➢ Oblik kocke = više dimenzija

#### **7) Rudarenje podataka**

- ➢ Predviđa budućnost na temelju vlastite sposobnosti detektirajući skrivene trendove i uzorke
- ➢ Koristi prošle podatke i formule

#### <span id="page-16-0"></span>2.7. BI sposobnosti

U ovom potpoglavlju su po Nogués, A., Valladares, J. objašnjene BI sposobnosti, tj. koje akcije nam BI pruža da obavimo nad podacima koje imamo<sup>9</sup>:

## *1) Drilling*

- ➢ Služi kako bi se lakše snalazili, tj. kako bi našli više informacija o određenom retku
- ➢ Kada imamo neku veliku količinu podataka koja se ističe od drugih, možemo otkriti zašto se to događa

## *2) Pivoting*

- ➢ Prebacivanje koncepata iz redaka i obrnuto
- ➢ Organiziranje podataka koje prikazujemo u prijateljski format

#### **3) Vizualizacija**

➢ Prikazivanje podataka u različitim grafikonima

<sup>9</sup> Nogués, A., Valladares, J.: Business Intelligence for Small Companies – A guide to Free and Low-Cost Solutions

## **4) Sortiranje**

- ➢ Uzlazno ili silazno
- ➢ Jedan ili više polja
- ➢ Numerički
- ➢ Alfanumerički ili polje datuma
- ➢ Dimenzijski ili metrički

## **5) Grupiranje**

- ➢ Osnovno grupiranje
	- o Koristeći SQL jezik
	- o Funkcije poput sum, averae, maximum, minimum i sl.
- ➢ Grupiranje elemenata
	- o Grupa vrijednosti do prilagođene jedinice združivanja

## **6) Filtriranje**

- ➢ Izvješća su filtrirana putem jednog ili više polja
- ➢ Kvalificiramo se na dimenziji ili atributu, ovisno o platformi

## **7) Uvjetni izrazi**

- ➢ Koriste se formule (*case*) koje se kombiniraju s logičkim formula poput *and, or, and not* koje tada kreiraju kompleksne kalkulacije
- ➢ Korišteni kako bi pomogli kod segmentacije korisnika

## **8) Administracija**

- ➢ Uvijek postoji tim koji je zadužen za administraciju
- ➢ Određuju tko ima ovlasti nad kojim odjelom i kojim funkcionalnostima

## **9) Korisničko sučelje**

- ➢ BI nudi različita sučelja za pristup i iskustvo krajnjeg korisnika
- ➢ Nudi alate koji korisnicima nudi mogućnost pristupa putem instalacije klijent-poslužitelj, samostalne instalacije i sl.
- <span id="page-17-0"></span>3. Excel u poslovnoj inteligenciji

Excel se smatra najpopularnijim alatom za statističku analizu i iako nije jedini program koji nudi formule i pivot tablice i dalje se ponajviše primjenjuje kao osnovni alat u poslovnoj inteligenciji, u bilo kojoj industriji.

Ujedno, postoji Power paket koji se sastoji od *Power Querya, Power Pivota, Power Map* i *Power View* koji se koriste za izvor i filtriranje nad velikom količinom informacija.

U nadolazećim poglavljima ćemo vidjeti što je sve potrebno za BI projekt, tj. koje alate nam Microsoft pruža i kako ih pravilno koristiti prilikom izgradnje istog.

## <span id="page-18-0"></span>3.1. Što je sve potrebno za BI projekt (Alati)?

Kao što znamo, skladište podataka je mjesto gdje se pohranjuje velika količina podataka iz različitih izvora. Upravo zbog raznolikih izvora moramo uzeti u obzir da poneki izvori mogu biti upitni i netočni te tako je najbolje prije samog odabira izvora odabrati kakav točno izvor tražimo; centralizirani i jedinstveni ili višestruki i upitni izvor te nakon odabira dolazimo do same izgradnje skladišta podataka.

Sljedeći korak je odabiranje RDBMS (*Relational Database Management System*). RDBMS predstavlja relacijsku bazu podataka koja služi za čitanje, kreiranje, ažuriranje i brisanje podataka. Kod odabiranja RDBMS sustava bi trebalo uzeti u obzir broj korisnika, količinu slobodnog prostora na disku, stopu rasta te učestalost učitavanja podataka.

Nakon ova dva koraka dolazimo do izgradnje analitičkog modela ili semantičkog modela koji se sastoji od tri sloja: model podataka, poslovna logika i upiti te pristup podacima.

- Model podataka u njemu se nalaze sve veze između različitih entiteta unutar organizacije
- Poslovna logika i upiti koristi se MDX ili DAX jezik
- Pristup podacima tamo gdje su integrirani izvorni podaci

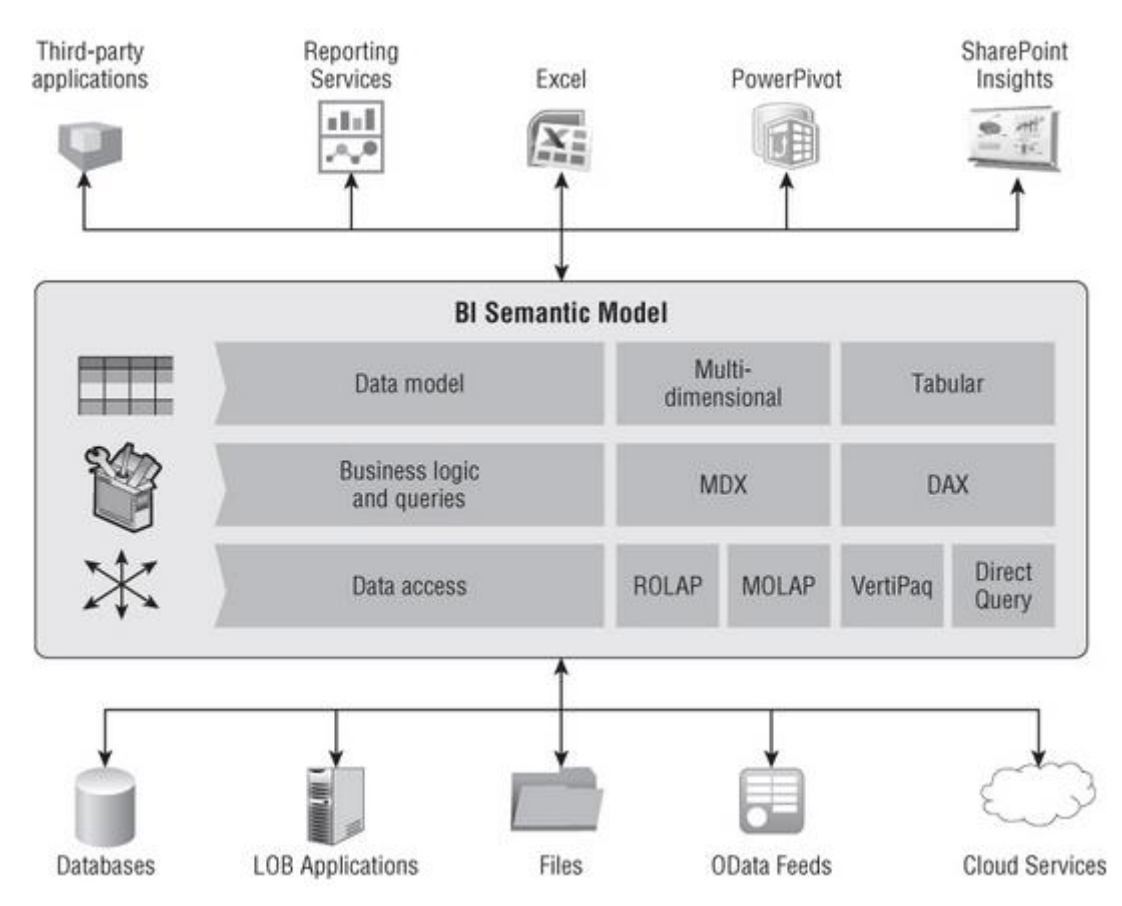

Slika 6. Semantički model (Izvor: https://learning.oreilly.com/library/view/microsoftsql-server/9781118282175/c58\_level1\_1.xhtml)

Semantički model se razlikuje u tri odabira: Power Pivot, tabelaran ili multidimenzionalan.

Na nama je, kao osnivaču BI projekta, da odaberemo koji semantički model trebamo koristiti, tj. koji nam najviše odgovara.

<span id="page-19-0"></span>4. Napredni *excel* alati

U skupinu naprednih *excel* alata ubrajamo Power Pivot, Power Query, Power View i Power Map. U nadolazećim poglavljima biti će objašnjeno što svaki od tih alata predstavlja za poslovnu inteligenciju te na koji način ih možemo koristiti i gdje.

#### <span id="page-19-1"></span>4.1. Pivot tablica

Iako ne spada u vrstu naprednih *excel* alata, pivot tablica predstavlja sastavni dio kod poslovne inteligencije i zato je vrijedna spomena. Prilikom procesa korištenja alata *Power Pivota, Power Viewa* ili *Power Map* neizbježno je da ćemo morati iskoristiti neku formu pivot tablice.

Pivot tablica se izvorno koristi za sažimanje, sortiranje, reorganiziranje i grupiranje podataka koji su spremljeni u bazi podataka. Ukoliko imamo veliku količinu podataka koju treba analizirati, pivot tablica je najbolja solucija. Funkcioniraju na način drag and drop što znači da možemo dobivati nove poglede koristeći isti izvor podataka.

Sastoje se od:

- 1) Vrijednosti
	- ➢ Služi za izračunavanje izvornih podataka
- 2) Redaka
	- ➢ Može se sastojati od jednog ili nijednog polja
	- ➢ Predstavlja jedinstvene vrijednosti
- 3) Stupaca
- ➢ Sastoji se od naslova koji se nalaze preko vrha stupaca
- ➢ Prikazuje jedinstvenu vrijednost određenog stupca
- 4) Filtera
- ➢ Opcionalan odabir koji pruža različit pogled na cijelu pivot tablicu

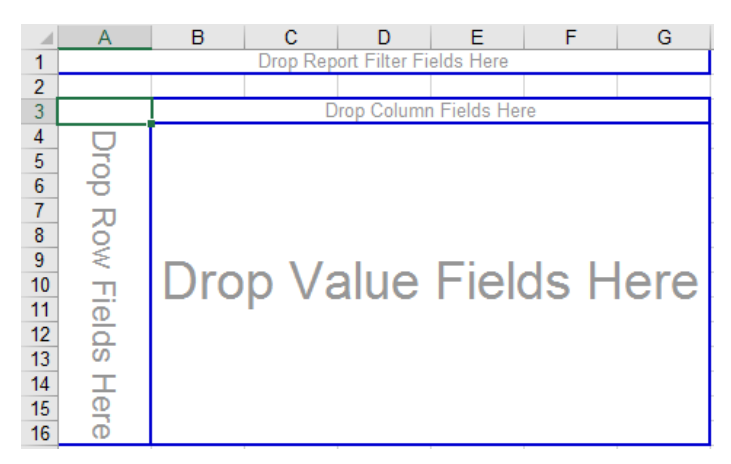

Slika 7. Polja unutar pivot tablice

## <span id="page-20-0"></span>4.2. Power Pivot

Pojava Power pivota je pojednostavila pretvaranje velike količine podataka u korisne informacije. Omogućuje stvaranje veza između različitih izvora podataka.

Koristi već spomenuti DAX (*Data Analytic Expression*) jezik koji se sastoji od dva

primarna tipa: numerički i ostalo. Numerički uključuje cijele brojeve, decimale i valute dok pod ostalo spadaju stringovi i binarni objekti. Također, *DateTime* je isto tip podatka koji se skoro uvijek koristi u Power Pivotu, a spremljen je kao vrijednost s pomičnim zarezom (cijeli broj i decimale).

Ono što Power Pivotu omogućuje brze performanse nad velikom količinom podataka je *xVelocity in-memory* analitički motor koji koristi stupičastu bazu podataka. Stupičasta baza podataka pohranjuje samo različite vrijednosti za svaki stupac, a zatim sprema red kao skup pokazivača na vrijednosti stupca.

Ujedno, pruža tabličnu strukturu Power Pivot modela koji se sastoji od tablica i njezinih veza.

Kod dizajniranja optimalnog Power pivot modela treba uzeti u obzir iskoristivost i performanse što znači da moramo biti oprezni kod odabiranja podataka jer to utječe na model i kako se izvodi. Preporučuje se prije samog učitavanja podataka u model da se pripazi na uzimanje dovoljno memorije, tj. da nije prekomjerna ili zlouporabna i ukoliko ju želimo podijeliti putem SharePointa ili Office 365 moramo pripaziti na ograničenje veličine memorije te pokušati napraviti što jednostavniji model i izbjeći pravljenje dugih polja. S obzirom da u pravljenju Power pivot modela moramo znati što je problem, tj. pitanje koje želimo riješiti isto tako je bitno obratiti pozornost na biranje najbitnijih stupaca, ali ujedno ako nam određeni "nebitan" stupac nedostaje za neki drugi odgovor, Power Pivot pruža opciju dodavanja tog stupca. Isto tako, moramo uzeti u obzir da izostavljanje nebitnih stupaca dovodi do pravilnog korištenja memorije i na taj način stvaramo intuitivan model za krajnje korisnike.

Za izvor podataka Power Pivot ponajviše koristi skladište podataka i sadrži četiri tipa podatka:

- 1) Ključni stupci (surogat ili zamjenski)
- 2) Dodatni stupci
- 3) Meta-data stupci
- 4) Dimenzijski atributi ili deskriptivni stupci

Gdje se prva tri smatraju najviše korisnima i potrebnima, dok se četvrti u većini slučajeva izostavlja.

Iako se čini bezazlenim, preimenovanje stupaca u power pivotu je zapravo bitna stavka jer može utjecati na to hoće li krajnji korisnik koristiti model za analizu. Dobro organizirana polja i imena polja dovode do bolje preglednosti te tako čine model pogodan za korištenje.

Postoji i opcija formatiranja stupaca gdje možemo birati koji tip nosi jedan određeni stupac. Nakon formatiranja modela, moramo dodati potrebne veze između tablice s aditivnim vrijednostima (tablica činjenica) i tablicom dimenzija gdje moramo osigurati da aditivne vrijednosti agregiraju kada su dimenzijski atributi odabrani. Bitno je spomenuti hijerarhije i KPI (*Key Performance Indicator*).

- 1) Hijerarhije
	- ➢ Kada potrošač modela nije upoznat s podacima, hijerarhije služe kako bi se uklonila nagađanja koja su uključena u pronalaženju načina na koji podaci agregiraju atribute dimenzija prema gore i dolje
- 2) KPI
	- ➢ Mjerljiva vrijednost koja ukazuje na progres određene tvrtke
	- ➢ Visoka razina KPI
		- o Bavi se ukupnom izvedbom poslovanja
	- ➢ Niska razina KPI
		- o Bavi se pojedinim procesima (prodaja, marketing, podrška i sl.)

#### Primjer:

.

Na sljedećem primjeru ćemo vidjeti kako funkcionira pivot i Power pivot tablica. Učitali smo podatke na način da smo odabrali naredbu *From Database* i zatim *Access* baza podataka i odabrali *Northwind* bazu podataka.

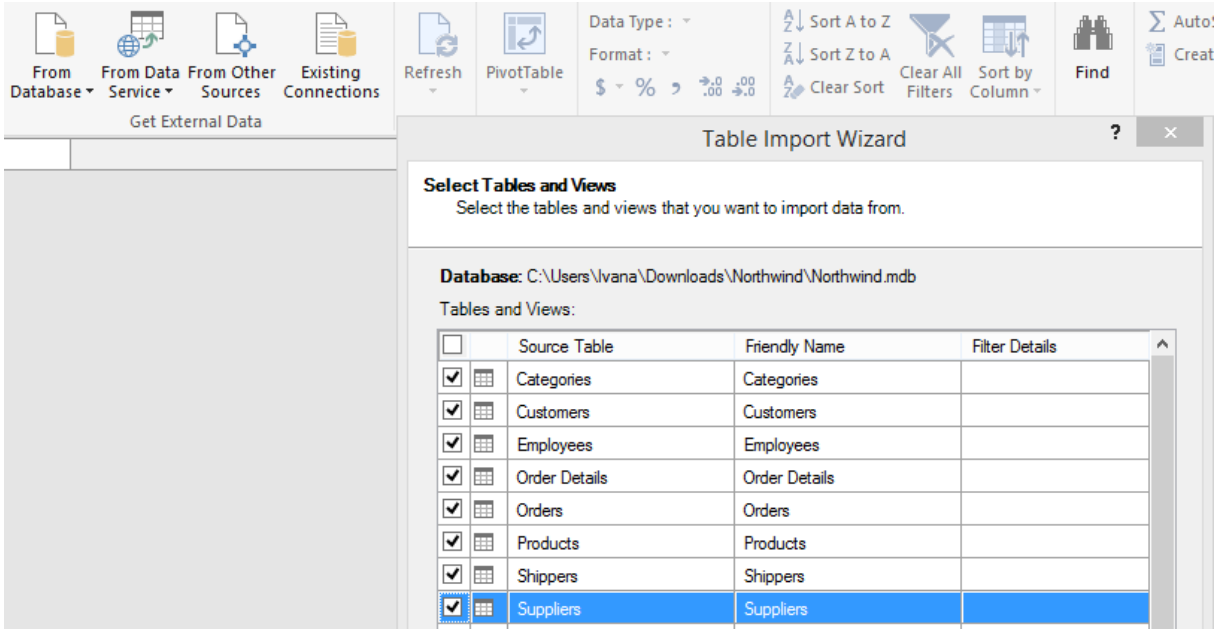

Slika 8. Biranje tablica iz Access baze podataka

Zatim odabiremo koje tablice želimo koristiti, u ovom slučaju smo odabrali sve tablice. Jednom kad smo završili s importiranjem tablica, *Power pivot* je napravljen što je vidljivo na slici 9.

| [CategoryID]<br>$\overline{\phantom{a}}$ |                             |                         |                   |                  |
|------------------------------------------|-----------------------------|-------------------------|-------------------|------------------|
|                                          | Catego [h  v   CategoryName | Description<br>E        | <b>Add Column</b> |                  |
|                                          | 1 Beverages                 | Soft drinks, c          |                   |                  |
| $\overline{2}$                           | 2 Condiments                | Sweet and sa            |                   |                  |
| $\frac{3}{4}$                            | 3 Confections               | Desserts, can           |                   |                  |
|                                          | 4 Dairy Products            | Cheeses                 |                   |                  |
| $\frac{5}{6}$                            | 5 Grains/Cereals            | Breads, crack           |                   |                  |
|                                          | 6 Meat/Poultry              | Prepared me             |                   |                  |
|                                          | 7 Produce                   | Dried fruit an          |                   |                  |
| $\overline{\overline{\overline{8}}}$     | 8 Seafood                   | Seaweed and             |                   |                  |
|                                          |                             |                         |                   |                  |
|                                          |                             |                         |                   |                  |
|                                          |                             |                         |                   |                  |
|                                          |                             |                         |                   |                  |
|                                          |                             |                         |                   |                  |
|                                          |                             |                         |                   |                  |
|                                          |                             |                         |                   |                  |
|                                          |                             |                         |                   |                  |
|                                          |                             |                         |                   |                  |
|                                          |                             |                         |                   |                  |
|                                          |                             |                         |                   |                  |
|                                          |                             |                         |                   |                  |
|                                          |                             |                         |                   |                  |
|                                          |                             |                         |                   |                  |
| <b>Categories</b><br>Customers           | <b>Employees</b>            | Order Details<br>Orders | Products Shippers | <b>Suppliers</b> |

Slika 9. Power pivot s učitanim tablicama

Na slici je vidljiva tablica *Categories* gdje se vidi da je stupac *CategoryID* povezan sa stupcem *CategoryID* iz tablice *Products*.

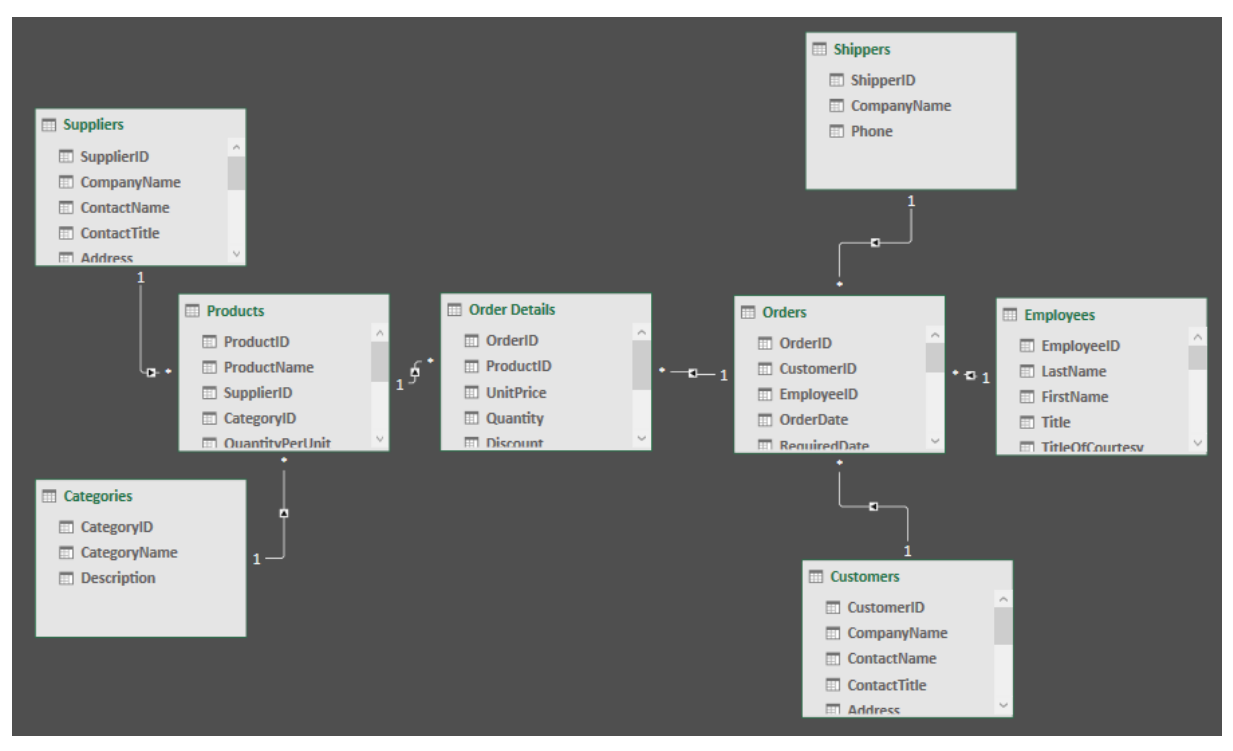

Slika 10. Prikaz veza između tablica

S opcijom *Diagram View* možemo vidjeti kako su tablice povezane te upravljati istima.

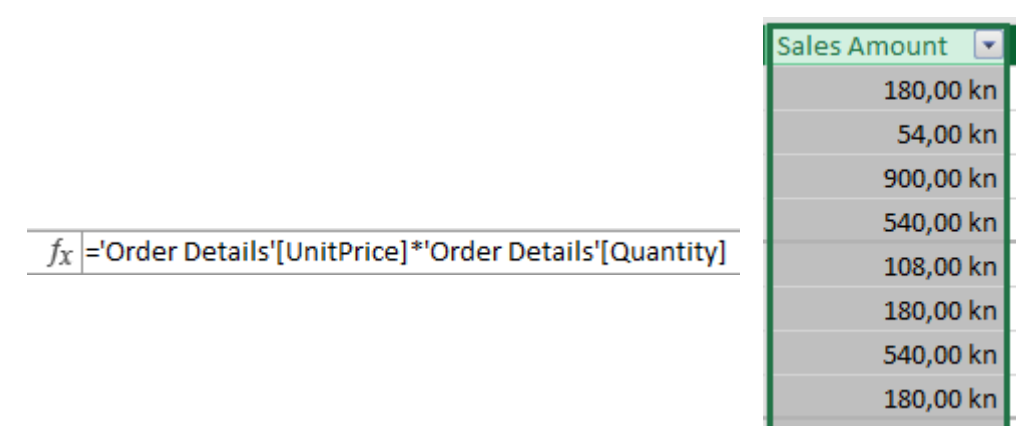

Slika 11. Upit nad stupcem

Na slici 11. možemo vidjeti izvršeni DAX upit koji je izračunao iznos prodaje za novi stupac *Sales Amount*.

|                                          | Category         |
|------------------------------------------|------------------|
|                                          | <b>Beverages</b> |
|                                          | Dairy Prod       |
|                                          | Dairy Prod       |
| $f_X$ =RELATED(Categories[CategoryName]) | Condiments       |
|                                          | Condiments       |
|                                          | <b>Beverages</b> |
|                                          | Meat/Poul        |
|                                          | Condiments       |

Slika 12. Upit nad stupcem

Na slici 12. vidimo također jedan DAX upit koji ispisuje naziv kategorije proizvoda.

| Sum of Sales Amount Column Labels <del>v</del> |                      |              |              |                                             |
|------------------------------------------------|----------------------|--------------|--------------|---------------------------------------------|
|                                                | $\boxplus$ Beverages |              |              | ⊕ Condiments ⊕ Confections ⊕ Dairy Products |
| <b>Row Labels</b><br>$\overline{\phantom{a}}$  |                      |              |              |                                             |
| <b>⊞Argentina</b>                              | 1.798,00 kn          | 907,00 kn    | 2.135,10 kn  | 1.143,50 kn                                 |
| ⊕ Austria                                      | 26.452,05 kn         | 16.802,40 kn | 14.653,35 kn | 30.342,90 kn                                |
| $\mathbf{B}$ Belgium                           | 5.864,40 kn          | 2.714,70 kn  | 7.711,18 kn  | 8.825,00 kn                                 |
| $\boxplus$ Brazil                              | 40.400,50 kn         | 12.139,00 kn | 12.164,73 kn | 16.894,50 kn                                |
| ⊕ Canada                                       | 13.829,70 kn         | 5.010,60 kn  | 9.302,40 kn  | 10.102,00 kn                                |
| ⊕ Denmark                                      | 12.025,70 kn         | 4.455,40 kn  | 2.815,30 kn  | 2.753,20 kn                                 |
| $\mathbf{F}$ Finland                           | 2.222,00 kn          | 1.873,00 kn  | 1.033,05 kn  | 6.369,80 kn                                 |
| $\mathbf{\mathbf{\mathsf{\Xi}}}$ France        | 13.670,00 kn         | 7.148,40 kn  | 13.215,85 kn | 8.976,90 kn                                 |
| $\boxplus$ Germany                             | 57.392,60 kn         | 17.395,10 kn | 37.208,44 kn | 53.170,90 kn                                |
|                                                |                      |              |              |                                             |

Slika 13. Pivot tablica

Zatim iz Power pivota smo napravili pivot tablicu gdje smo *drag-and-drop* naredbom odlučili što ide u koje polje. U ovom primjeru pod red su išli *Country* i *City*, u stupac *Category, ProductName* i pod vrijednosti *Sum of Sales Amount*.

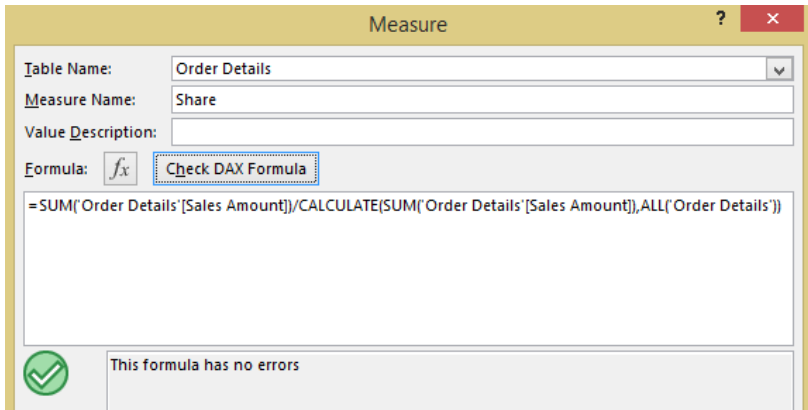

Slika 14. Pravljenje nove mjere

Na slici vidimo pravljenje mjere pod nazivom *'Share'* koja računa udio prodaje u ukupnoj prodaji.

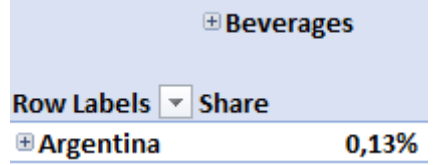

Slika 15. Nova mjera

Dodali smo mjeru u polje vrijednosti te da se prikazuje kao postotak.

<span id="page-26-0"></span>4.3. Power Mapa

Pojava Power Mape je uvelike utjecala na područje poslovne inteligencije jer pruža vizualnu reprezentaciju podataka u smislu lokacije. Analiziranje podataka je prikazano s 3-D interaktivnom mapom; pruža korisnicima pogled na podatke putem geografske perspektive.

Nakon što smo učitali podatke u Excel, sljedeće je narediti izgradnju mape. Excel otvara Power Mapu i počinje s procesiranjem geografskih točaka u tablici – tu se uključuje Microsoft Bing koji dobiva geografske točke i geoprostorne podatke te crta određenu točku na mapu.

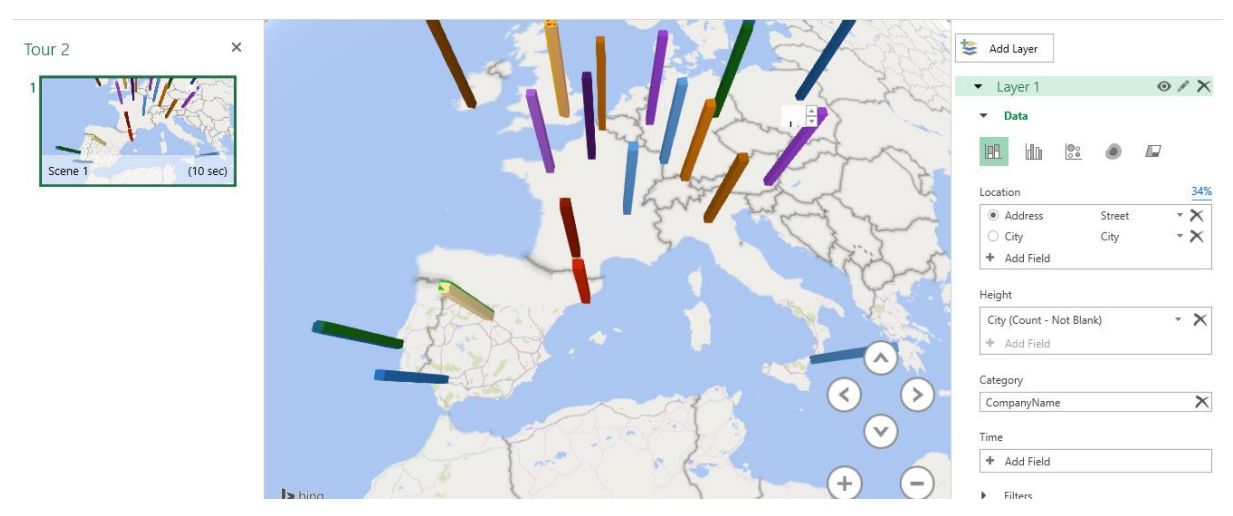

Slika 16. Prikaz Power mape

Tipovi vizualizacije:

- 1) Stupac
	- ➢ Zadani tip koji prikazuje kvantitativne vrijednosti kao stupce

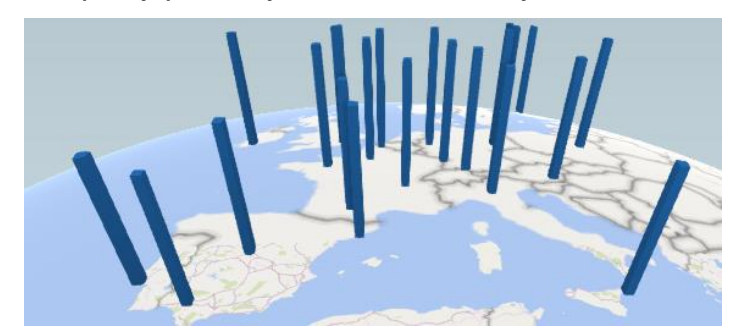

Slika 17. Stupičasti tip

- 2) Mjehuričasto
	- ➢ Kvantitativne vrijednosti se prikazuju putem mjehurića sa različitim veličinama

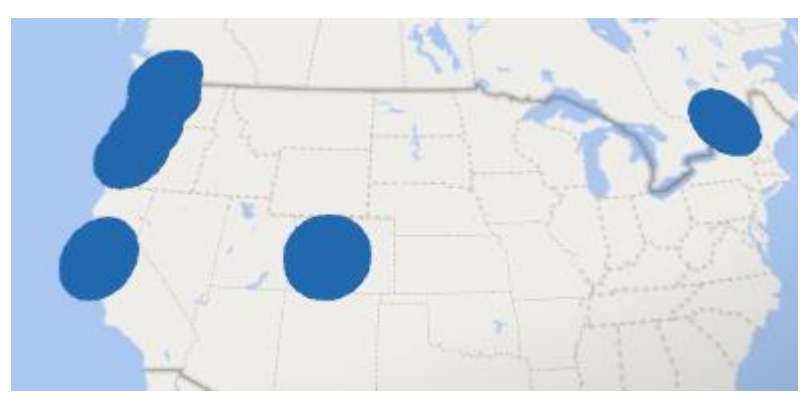

Slika 18. Mjehuričasti tip

- 3) Toplotna mapa
	- ➢ Kvantitativne vrijednosti se prikazuju putem obojanih skala koje se razlikuju po intenzitetu

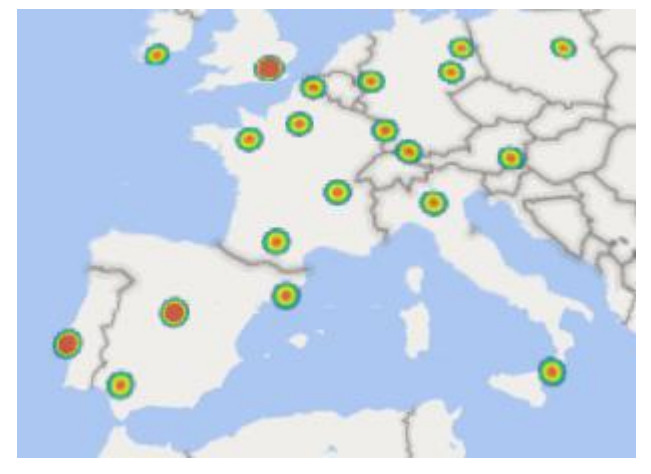

Slika 19. Toplotna mapa

- 4) Regijski
	- ➢ Kvantitativne vrijednosti se prikazuju putem obojanih skala, ali unutar pokrajine, države ili neke druge regionalne granice

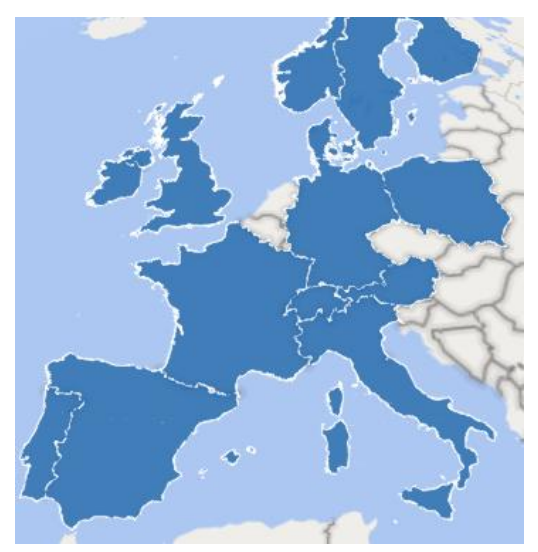

Slika 20. Regijski tip

Mogućnosti Power mape:

- 1) Dodavanje kategorija
- 2) Vizualizacija podataka kroz vrijeme
- 3) Dodavanje slojeva
- 4) Dodavanje prilagođenih komponenti
- 5) Dodavanje *top/bottom* grafikona
- 6) Dodavanje bilješki i tekstualnih okvira
- 7) Dodavanje legendi

#### <span id="page-29-0"></span>4.4. Power Query

Služi za izdvajanje podataka iz različitih izvora, točnije omogućuje krajnjim korisnicima korištenje podataka na način da ih mogu kombinirati, transformirati ili dijeliti. Koristi se vlastitim jezikom zvanim M i glavni zadatak mu je vraćanje popisa skupa podataka koji odgovaraju unesenom upitu.

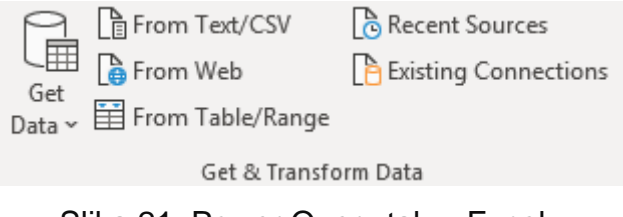

Slika 21. Power Query tab u Excelu

Na slici 21. vidimo vrste povezivanja.

Svaka vrsta zahtjeva svoj set parametara – mjesto datoteke, URL, ime servera i akreditivi.

|   | A | в                                   |                                                            |
|---|---|-------------------------------------|------------------------------------------------------------|
|   |   | CategoryID CategoryName Description | $\overline{\phantom{a}}$                                   |
| 2 |   | 1 Beverages                         | Soft drinks, coffees, teas, beers, and ales                |
| 3 |   | 2 Condiments                        | Sweet and savory sauces, relishes, spreads, and seasonings |
| 4 |   | 3 Confections                       | Desserts, candies, and sweet breads                        |
| 5 |   | 4 Dairy Products                    | Cheeses                                                    |
| 6 |   | 5 Grains/Cereals                    | Breads, crackers, pasta, and cereal                        |
|   |   | 6 Meat/Poultry                      | Prepared meats                                             |
| 8 |   | 7 Produce                           | Dried fruit and bean curd                                  |
| q |   | 8 Seafood                           | Seaweed and fish                                           |

Slika 22. Učitani podaci u Power Query

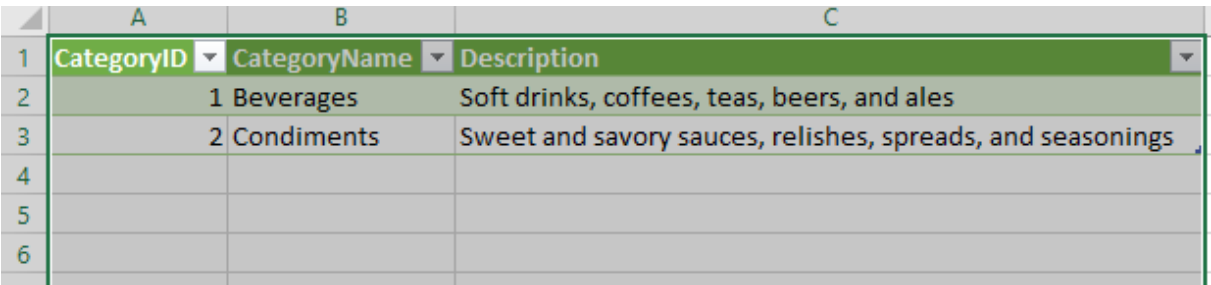

#### Slika 23. Power Query upit

Na slici 23. je prikazan jednostavan uređen *query* gdje smo pod *Edit* naredbom naredili da se zadrže samo prva dva reda.

Mogućnosti Power Querya:

- 1) Filtriranje
	- Dolazi u slučaju kad trebamo odabrati retke koji ćemo koristiti, tj. odbaciti nepotrebne
	- Koristi se *Auto-filter box*
	- Razlikujemo:
		- oTekst filter jednako, nejednako, počinje s, završava s i sl.
		- oBroj filter jednako, nejednako, veće od, manje od i sl.
		- o Datum filter jednak, prije, poslije datog datuma
	- Uklanjanje duplih vrijednosti
- 2) Sortiranje
	- Uzlazni ili silazni poredak
	- Mijenjanje vrijednosti
	- Mijenjanje teksta *(lowercase, UPPERCASE, Capitalize Each Word* i sl.)
	- Mijenjanje broja (*Round, Round Up, Round Down, Absolute Value, Factorial* i sl.)
	- Mijenjanje datuma, vremena te trajanja
- 3) Agregiranje
	- *Group by* naredba zbraja, broji ili sažima numeričke vrijednosti
		- o *Sum, Average, Min, Max, Count Rows, Count Distinct Rows, All Rows*
- *4) Unpivoting*
	- Ukoliko se pojavljuje velik broj stupaca za istu vrijednost tada se s

naredbom *Unpivot* broj stupaca smanjuje u jedan stupac s tom vrijednošću

Za upravljanje Power Queryem je bitno dobro poznavanje njegovog M jezika. M jezik se sastoji od dva koncepta: izrazi i vrijednosti. Dolazi s bibliotekom koja pruža funkcije poput Table.SelectRows(), Table.Sort() i sl.

```
function (table as table, condition as function) as table
Returns a table of rows from the table, that matches the selection condition
Example: Find the rows in the table ({ [a = 1, b = 2], [a = 3, b = 4], [a = -5, b = 6] }) where the values in column [a] are greater than 0.
 Usage:<br>Table.SelectRows(Table.FromRecords({[a = 1, b = 2], [a = 3, b = 4], [a = -5, b = 6])), each [a] > 0)
  Outmark
  Table.FromRecords([[a = 1, b = 2]]able.rromkecord:<br>[a = 3, b = 4]], [a^2, b^2, b^2]b\mathbf{u}
```
Slika 24. Table.SelectRows() funkcija (Izvor: Chris Webb (auth.) - Power Query for Power BI and Excel-Apress (2014))

Kako bi što bolje razumjeli Power Query i imali što bolje poslovanje, neizbježno je naučiti M jezik.

#### <span id="page-31-0"></span>4.5. Power View

Power View je jednostavan alat koji nam omogućuje prikazivanje grafikona, tablica i slicera unutar jednog prozora. Kako bi se u *dashboardu* prikazalo ono što nam je potrebno, sve komponente rade zajedno, tj. reagiraju na bilo koje filtriranje ili slicing koje odaberemo.

Služi kako bi se napravili što interaktivnija izvješća, te kako bi krajnjim korisnicima omogućili što bolje i lakše istraživanje podataka.

- 1) Pravljenje tablica
	- Uvijek prvi korak prilikom korištenja Power Viewa
	- Mijenjanje veličine tablice i poretka polja
	- Mogućnost mijenjanja iz tablice u bilo koji tip vizualizacije (matrica, grafikon, mapa)
- 2) Pravljenje matrica
	- Prikazivanje polja uz vrh izvještaja kao grupe stupaca
	- Prikazivanje ukupnih i subtotalnih vrijednosti sa redovima i stupcima
- 3) Pravljenje grafikona
	- Vrste
		- o Red numeričke vrijednosti su na x apscisi
		- o Uspoređuju se vrijednosti iz jedne kategorije s drugom
		- o Na slici je prikazana ukupna prodaja i trošak, ali po jednoj državi

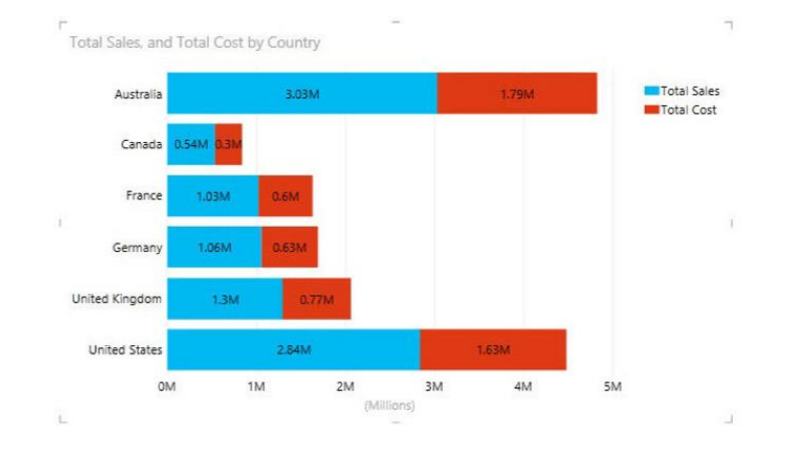

Slika 25. Red grafikon (Izvor: BI EXCEL - Applied Microsoft Business Intelligence-Wiley (Patrick LeBlanc, Jessica M. Moss,

Dejan Sarka, Dustin Ryan, 2015))

- oStupac numeričke vrijednosti su na y apscisi
- oAnaliziranje jedne ili više mjere za pojedinu kategoriju

o Na slici je prikazana analiza s ukupnom prodajom i ukupnim troškom

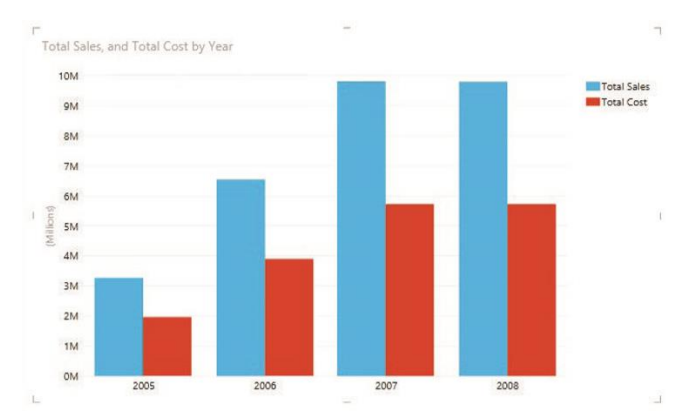

Slika 26. Stupac grafikon (Izvor: BI EXCEL - Applied Microsoft Business Intelligence-Wiley (Patrick LeBlanc, Jessica M. Moss,

- Dejan Sarka, Dustin Ryan, 2015))
- oLinijski najčešće se koristi za prikazivanje vrijednosti preko vremena
- o Na slici je prikazano rast i pad s određenom godinom i mjesecom

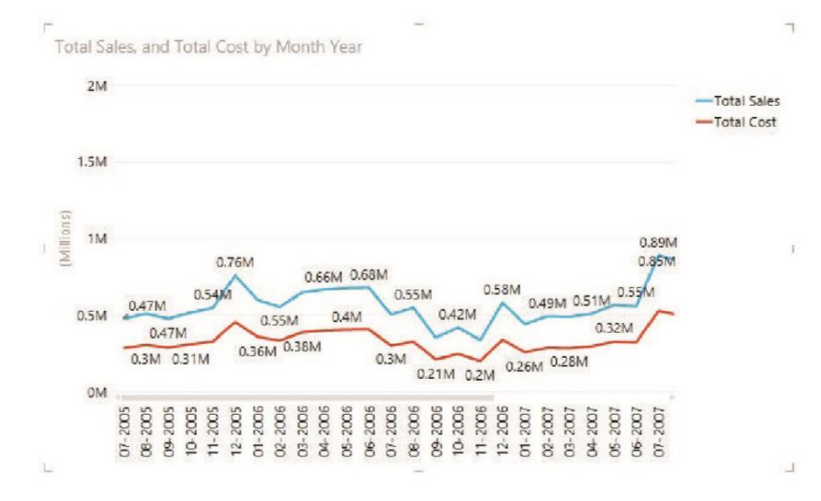

Slika 27. Linijski grafikon (Izvor: BI EXCEL - Applied Microsoft Business Intelligence-Wiley (Patrick LeBlanc, Jessica M. Moss, Dejan Sarka, Dustin Ryan, 2015))

oKružni – prikazivanje kategorija pojedinačno

o Na slici je prikazana ukupna prodaja po državi

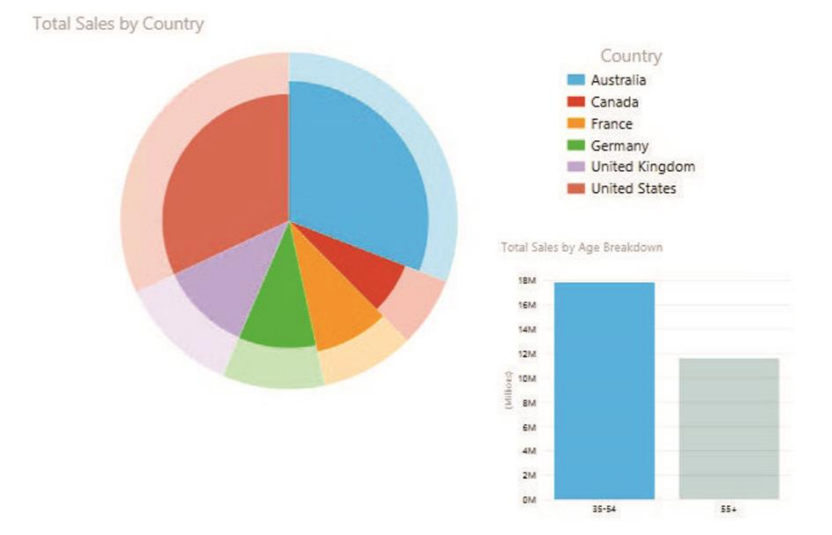

Slika 28. Kružni grafikon (Izvor: BI EXCEL - Applied Microsoft Business Intelligence-Wiley (Patrick LeBlanc, Jessica M. Moss, Dejan Sarka, Dustin Ryan, 2015))

28

- $\circ$  Scatter prikaz korelacije između dvije ili tri metrike istovremeno preko vremena
- o Na slici su prikazane tri metrike; ukupna količina, profitna marža i ukupna prodaja po državi

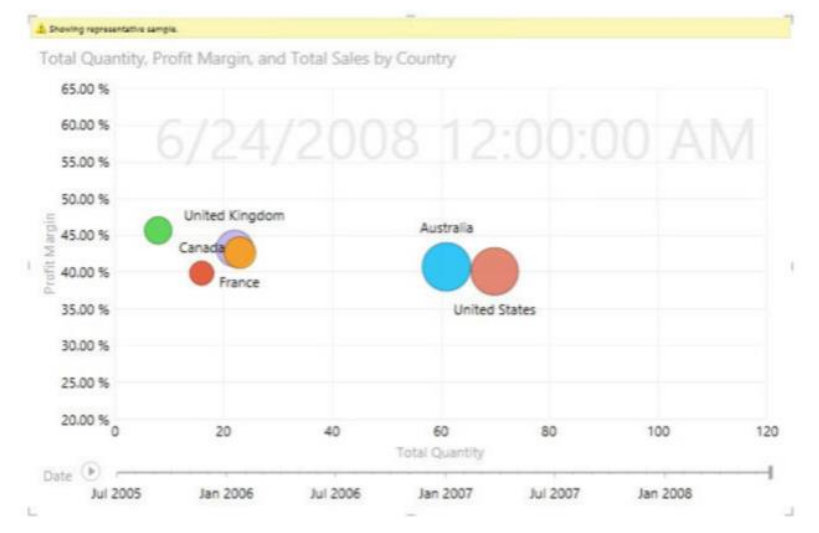

Slika 29. Scatter Grafikon (Izvor: BI EXCEL - Applied Microsoft Business Intelligence-Wiley (Patrick LeBlanc, Jessica M. Moss, Dejan Sarka, Dustin Ryan, 2015))

<span id="page-34-0"></span>5. Razvojni alati

Kako bi razvili rješenje, upotrebljavamo jedno od četiri moguća izbora alata:

- *SQL Server Data Tools*
	- o Skup alata koji omogućuje korisnicima da provedu dizajn baze podataka unutar SQL servera
	- o Izrađivanje SQL relacijskih baza podataka
	- o Uključen u rješenje i projekt
- *SQL Server Management Studio*
	- o Konfiguriranje, vođenje, administriranje svih komponenti unutar Microsoft SQL servera
- *Performance Point Dashboard Designer*
	- o Služi za dizajniranje dashboardova
- *Report Builder*
	- o Služi za razvijanje SQL Server Reporting Services izvještaja
	- o Razvijanje jednog izvještaja istovremen

#### <span id="page-35-0"></span>6. Za koga i što pravimo BI rješenje

U ovom poglavlju ćemo pojasniti kako odabrati publiku za BI rješenje te sami cilj. Moramo uzeti u obzir zahtjeve za podatke, biramo li skladište podataka ili semantički model te koje su hardverske potrebe<sup>10</sup>. Svaka od navedenih igra veliku ulogu stoga je jako bitno da ih ne izostavimo.

Svakako kad započinjemo s projektom, moramo osmisliti za koju je publiku namijenjen. Kada smo osmislili za koju je publiku namijenjen, put prema ostvarivanju samog projekta je za korak lakši jer je projekt usklađen s određenom grupom te tako uspijevamo regulirati izvore kako bi napravili sam projekt do kraja. Sljedeća stavka o kojoj se brinemo je s kime surađujemo, ako surađujemo, jer ponekad i suradnja može dovesti do neuspjeha, ali napominje se da suradnja može doprinijeti kod krajnjih rokova jer zajedničkim snagama možemo osigurati on-time rješenje projekta.

Najviše vremena se utroši na otkrivanje izvora podataka, njihovih potreba, ciljeva, alata stoga je bitno partnerovo učešće gdje isto mora biti potkrijepljeno s određenim znanjem.

Ukoliko su ciljevi i zahtjevi realistični, tako je pojednostavljen cijeli projekt gdje tada možemo odrediti koliko bi nam trebalo vremena za dovršavanje projekta, koji alati bi najbolje pasali pri ostvarivanju projekta, kakve podatke bi koristili te odabiranje hardvera.

## Izvori podataka

- Interni izvori podataka
	- o Tablice, Access baze podataka, datoteke odvojene zarezom, tekstualne datoteke
- Vanjski izvori podataka
	- o Internetska usluga, *host RDBMS*

<sup>10</sup> Leblanc, P., M.Moss, J., Sarka, D., Ryan, D. - BI EXCEL - Applied Microsoft Business Intelligence-

## <span id="page-36-0"></span>7. Data mining

*Data mining* predstavlja ukupnost radnji analiziranja podataka iz različitih izvora kako bi ih pretvorili u korisne informacije da bi na kraju pomogle pri povećanju prihoda ili smanjenju troškova. Zadatak mu je pronaći korelacije ili uzorke u poljima unutar velikih baza podataka.

Proces *data mininga* počinje s pripremanjem podataka koji se čiste, transformiraju te se odabiru skupovi podataka koji su sačinjeni od velikog broja varijabli. Zatim, utvrđuju se bitne varijable i određuje se kompleksnost modela kako bi se razradila istraživačka analiza koja se koristi grafičkim i statističkim metodama.

*Data mining* se smatra najrazvijenijim dijelom poslovne inteligencije. Na osnovi povijesnih podataka otkriva uzorke i pravila koja utječu na predviđanje i prognoziranje novih podataka.

Korištene tehnike:

- Nadgledano
	- o Koriste se već poznati primjeri i prikupljeni podaci u svrhu predviđanja odabranih varijabli
- Nenadgledano
	- o Otkrivaju se novi uzorci unutar skupa podataka

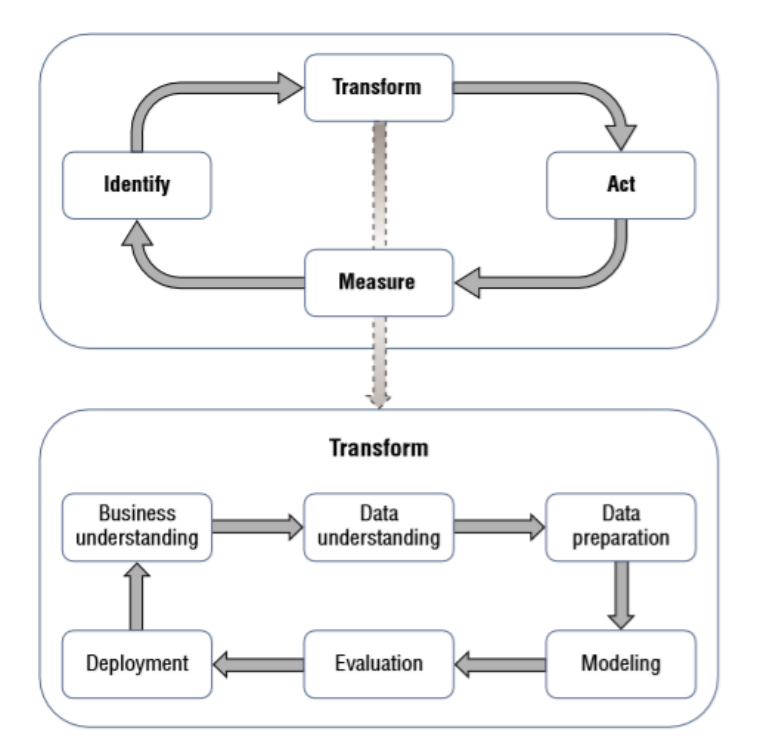

Slika 30. Data mining proces (Izvor: BI EXCEL - Applied Microsoft Business Intelligence-Wiley (Patrick LeBlanc, Jessica M. Moss, Dejan Sarka, Dustin Ryan, 2015))

Kao što vidimo na slici, započinjemo s identificiranjem (*identify*) poslovnog problema. Sa *data mining* tehnikama pretvaramo (*transform*) podatke u djelotvorne (*act*) informacije. Tada dobivene *data mining* modele provodimo kroz mjerenje (*measure*), gdje mjerimo efikasnost određenog modela. Prilikom mjerenja možemo otkriti mane u modelu te već u tom koraku ih vratiti nazad i usavršiti te tako ponovno provući kroz mjerenje kako bi dobili ispravan model.

Transformiranje (*transform*) ima svoj vlastiti proces jer pokazuje kako bi što bolje razumjeli poslovni problem. Podaci se pripremaju za analizu koristeći najprikladniji algoritam gdje slijedi prilagođavanje algoritamskih parametara i procjenjivanje modela. Proces se ponavlja dok ne dobijemo željeni model.

*Data mining* u Excelu:

- 1) *Data Mining* Klijent
	- Pregled cijelog *data mining* projekta
- 2) Alati za analizu tablice
	- Analiziranje podataka proračunskih tablica
- 3) *Data mining* predlošci za Visio
	- Renderiranje, komentiranje i dijeljenje uzoraka modela kroz Visio dijagrame

Kako bi dobili ove dodatke, potrebno je instalirati SQL server *Data mining* dodatak. Sa završetkom instalacije, dolazimo do odabiranja same konekcije na određenu bazu ili pravljenje nove baze podataka. Nadalje, odabiremo sami koju metodu ćemo koristiti.

#### <span id="page-39-0"></span>8. Zaključak

Kroz ovaj završni rad upoznali smo se s poslovnom inteligencijom, točnije što sve napredni Excel alati pružaju. S obzirom na raznolikost alata, Excel je sa svojim naprednim alatima postao neizostavan spomen kod poslovne inteligencije. Kada smo se upoznali s pojmom pivot tablice, uočili smo da prilikom korištenja ostalih naprednih Excel alata koristimo za početak neku formu pivot tablice. Zatim, poglavlje Power Pivot nam je pokazalo razliku između pivot tablice i Power Pivot, a to je da Power Pivot može imati više izvora podataka nego sama pivot tablica i ujedno koristi više kalkulacija što omogućava da vrši kompleksne funkcije za razliku od pivot tablice. Kod Power Map alata smo vidjeli koliko su mape interaktivne i korisne za prikaz podataka. Power Query zahtjeva znanje M jezika, kao i svaki drugi programski jezik zahtjeva vremena i strpljenja, ali kada je jednom usavršen može doprinijeti cjelokupnom poslovanju. Dok Power View omogućuje prikazivanje podataka kroz razne grafikone, tablice i matrice kako bi se na kraju napravila što jednostavnija izvješća. Za poslovnu inteligenciju, data mining je jako bitan stoga smo morali objasniti što ono predstavlja i koje su mu mogućnosti u Excelu.

U osnovi, Excel je sustav poslovne inteligencije gdje nam isti omogućuje mnogobrojne funkcije unutar proračunskih tablica, sposobnost rješavanja unatrag i najviše bitno, može učitati bilo koje podatke iz bilo kojeg izvora što rijetko koji sustav poslovne inteligencije može. Upravo zbog toga, Excel se smatra kao sustav koji posjeduje najveću analitičku moć koji s vremenom postaje sve napredniji.

<span id="page-40-0"></span>9. Popis literature

Knjige:

- 1. Albert Nogués, Juan Valladares (auth.) Business Intelligence Tools for Small Companies - A Guide to Free and Low-Cost Solutions-Apress (2017)
- 2. BI EXCEL Applied Microsoft Business Intelligence-Wiley (Patrick LeBlanc, Jessica M. Moss, Dejan Sarka, Dustin Ryan, 2015)
- 3. BI EXCEL Microsoft Business Intelligence Tools for Excel Analysts
- 4. Chris Webb (auth.) Power Query for Power BI and Excel-Apress (2014)
- 5. Dan Clark Beginning Power BI with Excel 2013\_ Self-Service Business Intelligence Using Power Pivot, Power View, Power Query, and Power Map-Apress (2014)

Članci:

1. BUSINESS INTELLIGENCE SYSTEMS YESTERDAY, TODAY AND TOMORROW - AN OVERVIEW (Sanja Pavkov, Patrizia Poščić, Danijela Jakšić)

Web stranice:

1. https://learning.oreilly.com/library/view/microsoft-sqlserver/9781118282175/c58\_level1\_1.xhtml

#### <span id="page-41-0"></span>Sažetak

U ovom završnom radu, osvrnuli smo se na osnutak poslovne inteligencije te kako se usavršavala i koji su joj glavni elementi, a glavni cilj je bio predstaviti napredne Excel alate u poslovnoj inteligenciji. Započeli smo s prvim korakom: opisivanje pivot tablice iz koje se razvio alat Power Pivot koji ima puno više mogućnosti nego pivot tablica. Zatim, Power Map koja omogućuje geografsku perspektivu podataka. Power Query koji koristimo kako bi otkrili, povezali, kombinirali te pročistili izvore podataka kako bi se zadovoljile naše potrebe za analizom te Power View koji dohvaća podatke koji su mu potrebni u bilo kojem trenutku za vizualizaciju podataka. Dok posljednje poglavlje u ovom završnom radu se osvrće na data mining i koje mogućnosti pruža u Excelu.

#### <span id="page-41-1"></span>Summary

In this final paper, we have adressed the foundations of business intelligence and it's elements, but the main goal was to introduce advanced Excel tools in business intelligence. The first step was describing pivot tables from which the Power Pivot tool evolved that has many more features than pivot tables. Next, a Power Map that provides a geographical perspective of the data. The Power Query, which is used to discover, connect, combine and refine data sources and then the Power View which retrieves the data it needs at any time to visualize the data. While the final chapter in this final paper looks at data mining and what features it provides in Excel.